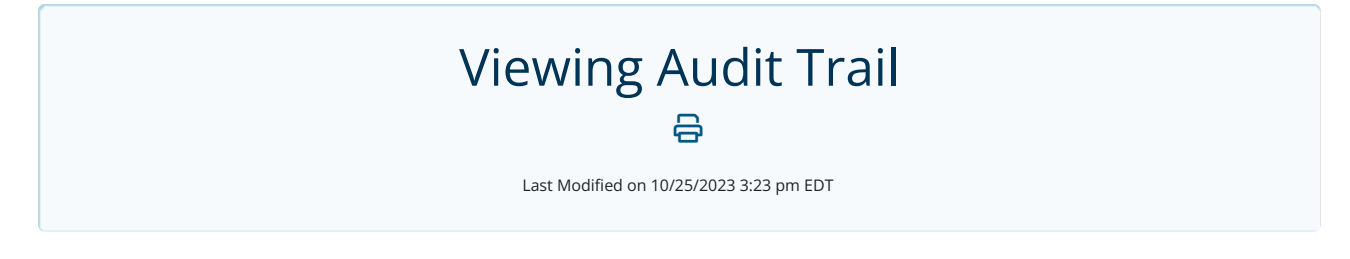

The Advanced Fax Routing dashboard includes an area to view changes made to Advanced Fax Routing rules.

Here, you can view:

- Who made the change
- When the change was made
- What changes were made, indicated by an →

To view the audit trail, click on the **Audit** button located in the Routing tab.

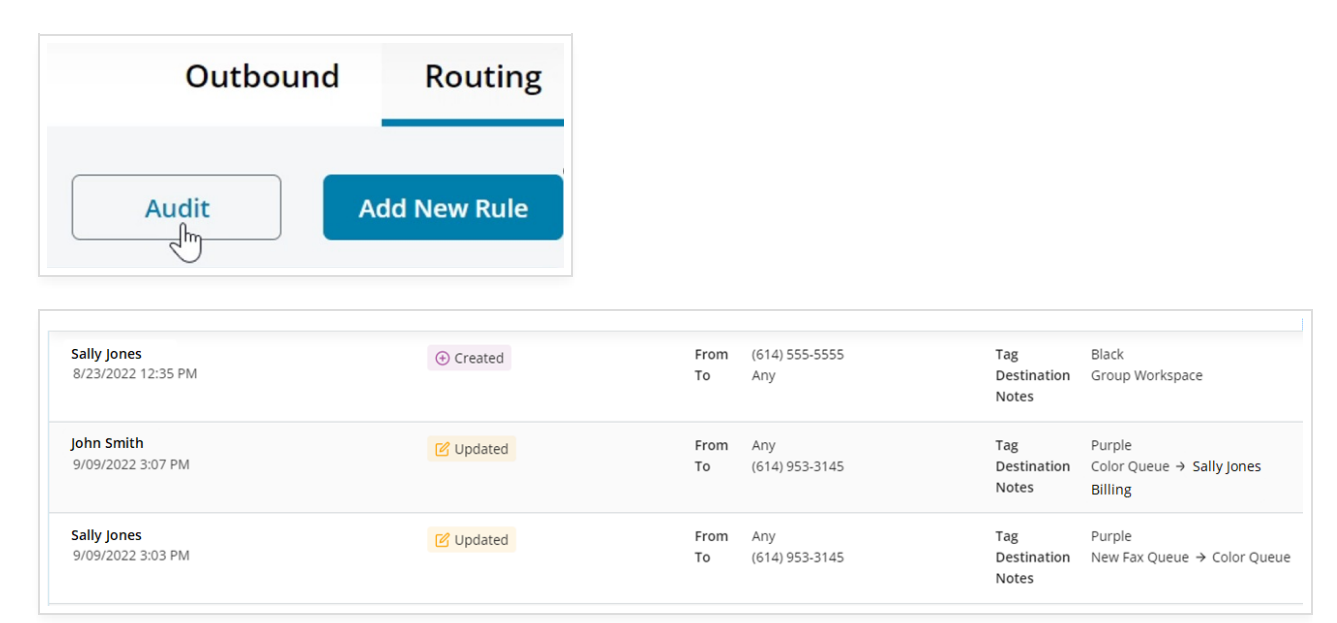